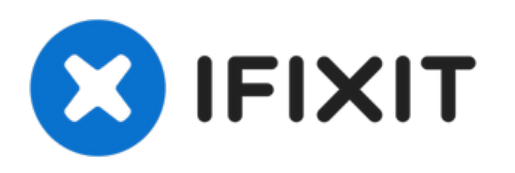

# **iMac 2009-2010 SSD**へのアップグレード

2009-2010のiMacを最速SSDにアップグレードするための必須ガイド

作成者: Arthur Shi

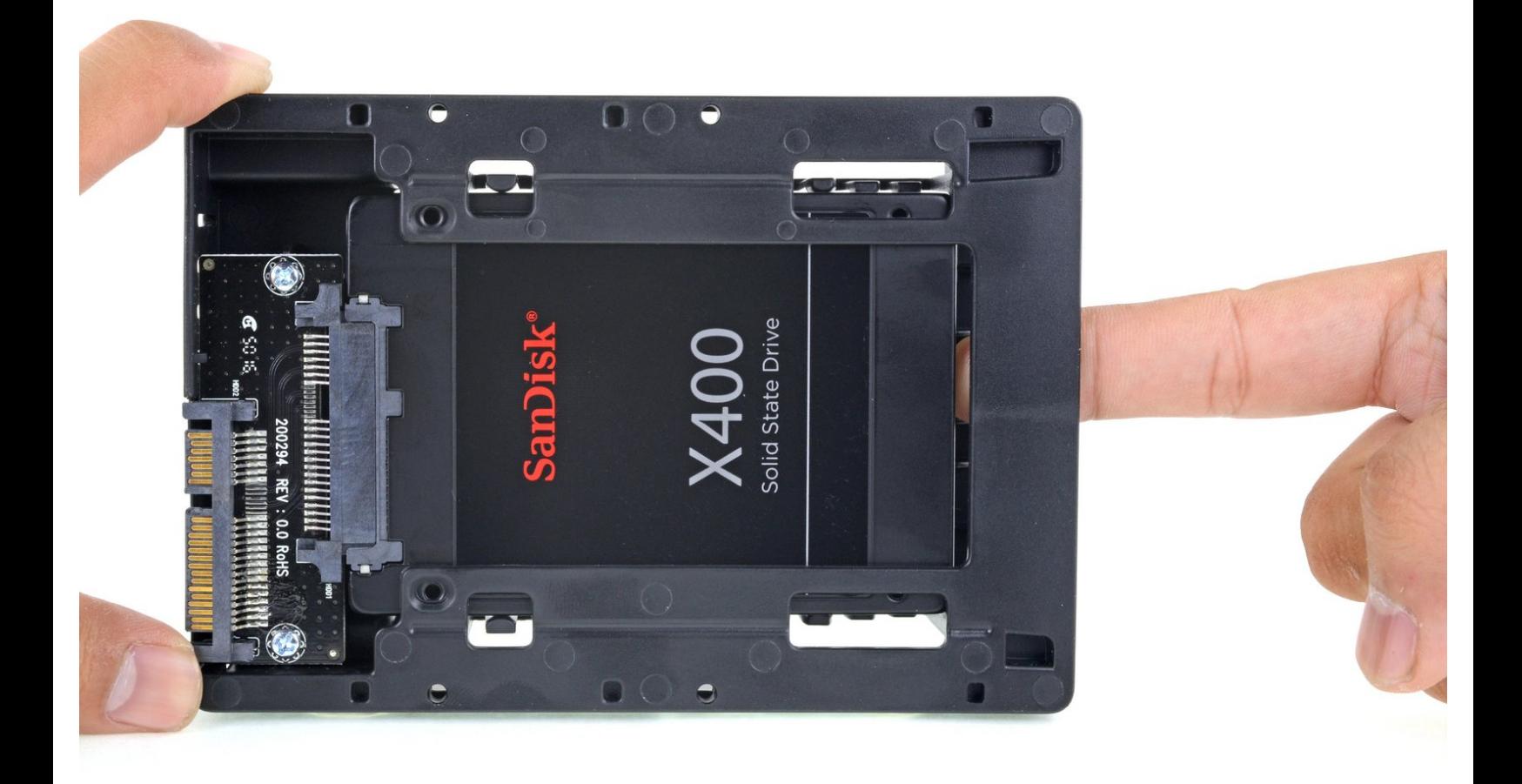

# はじめに

このガイドを参照して、iMacのハードドライブをSSDにアップグレードしましょう。SSDの温度セ ンサーのインストールの手順も含まれているので、Macのファンは正確なスピードで作動します。

2009-2010のiMacの温度センサーを含むSSDのアップグレード用の必須ガイド。

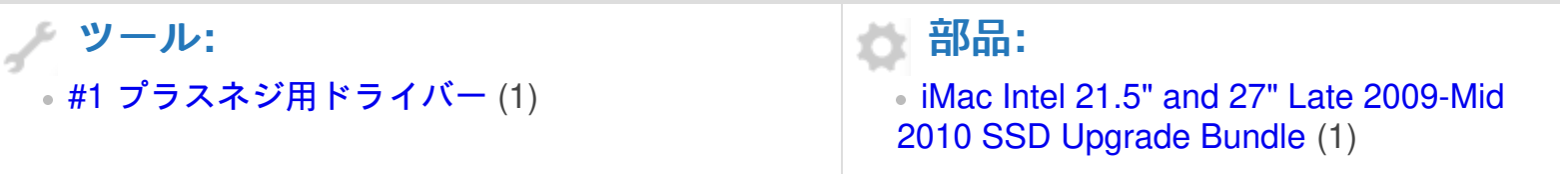

#### 手順 **1 — SSD**

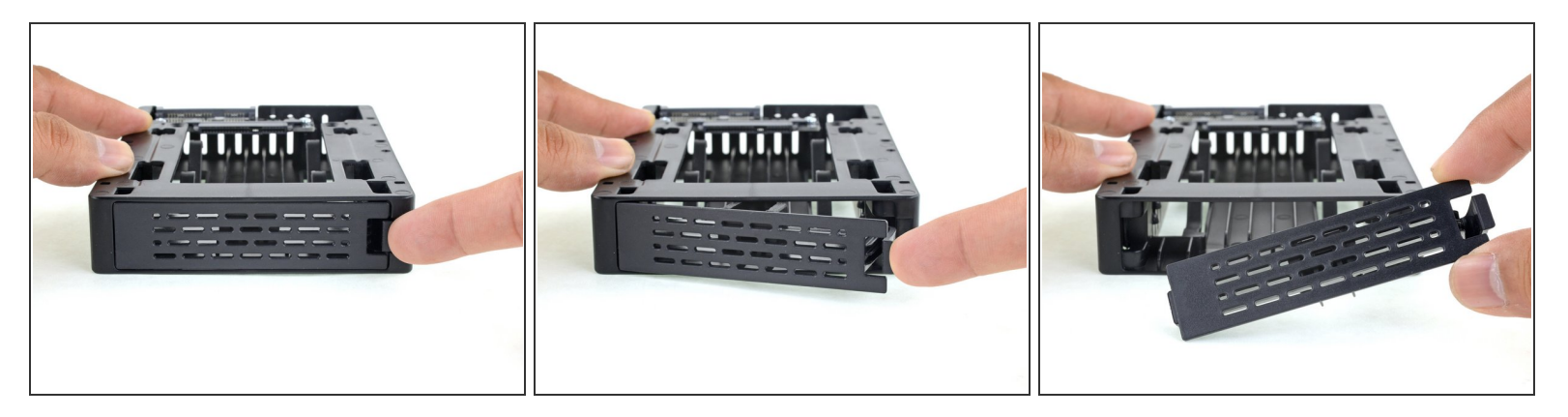

ハードドライブをSSDに交換する場合は次の手順から手順10まで作業を進めてください。

- 指でエンクロージャー正面プレートのラッチを押し下げます。ラッチを下げながら、プレートを ひねって取り外します。
- フロントプレートを外します。

#### 手順 **2**

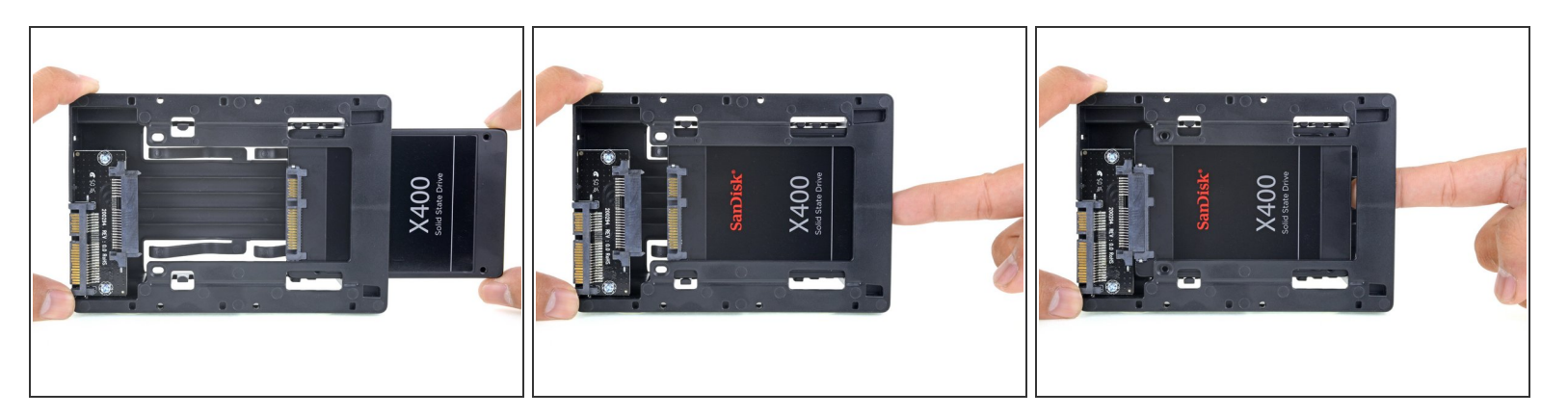

- SSDを3.5インチ変換器に画像のように挿入します。
- しっかり刺さるまで入れてください。
- $\widehat{\left( i \right)}$  SSDコネクターは1つしか方向がありません。コネクターがささらない場合はSSDの向きを確 認してください。

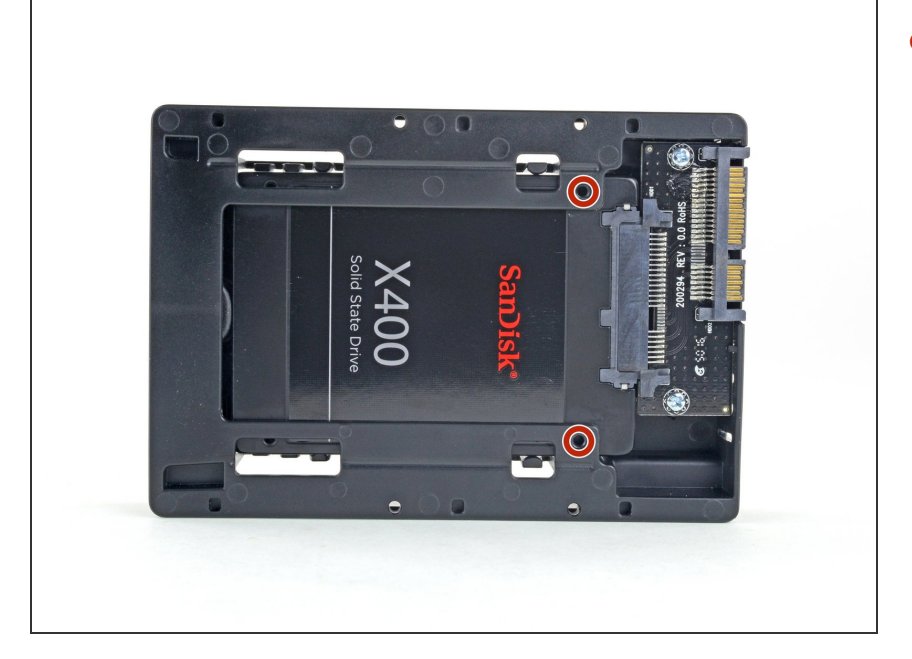

エンクロージャーキットに付属の#1 プラスネジをオプションで取り付け て、エンクロージャーにSSDを固定 できます。  $\bullet$ 

## 手順 **4**

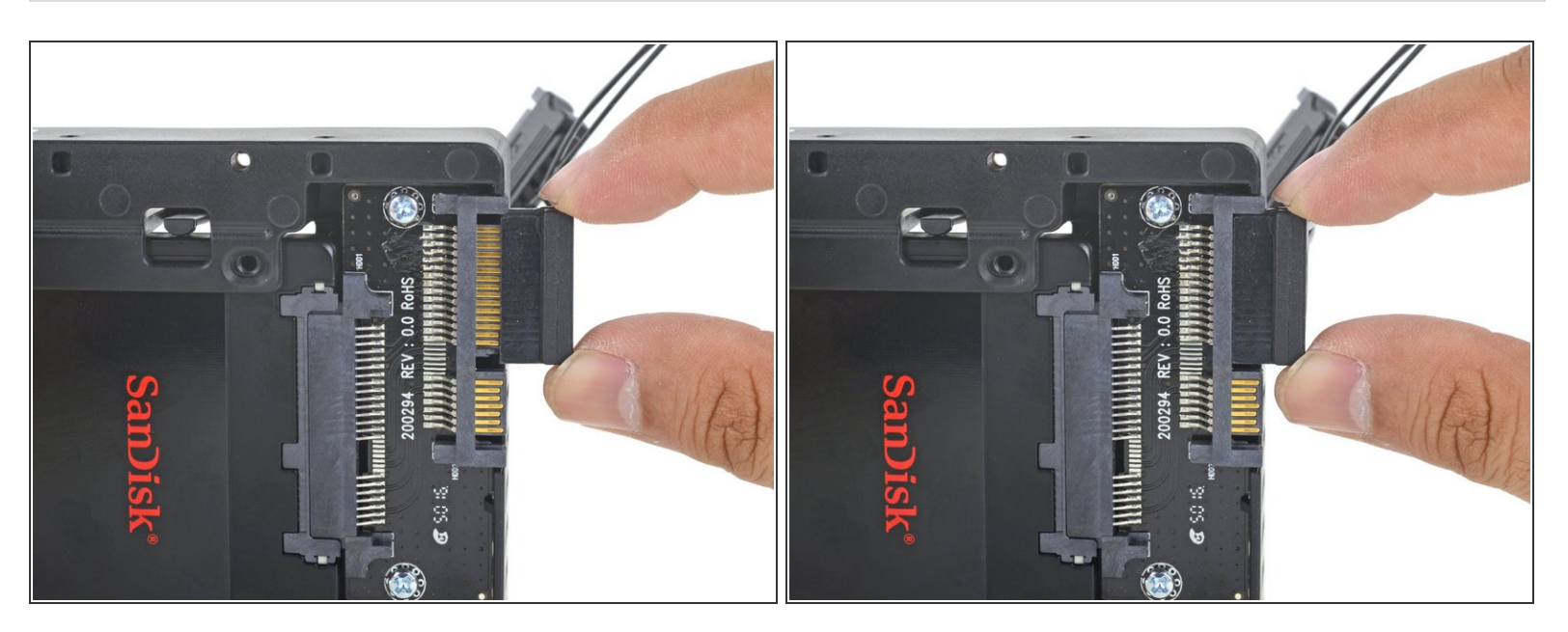

● SATA端子にセンサー付きのSATA電源を大きい方の端子に挿入します。 ケーブルの向きは単方向です。ささらない場合は挿入しなおしてください。

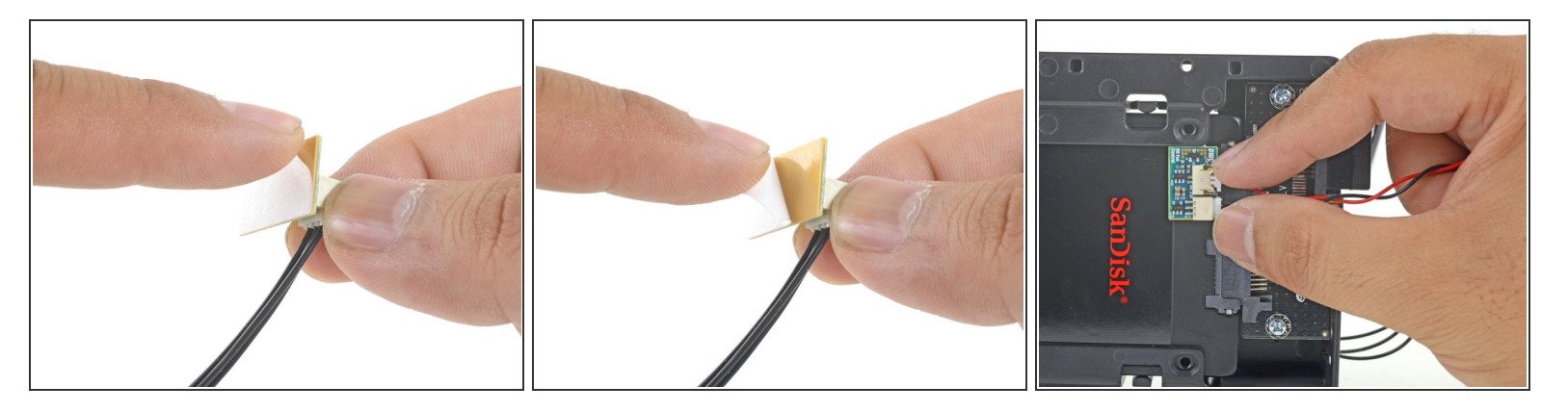

- 温度センサーボードの接着剤の裏側をはがします。
- 温度センサーボードを、SSDの表面の露出した金属部分の、SATAコネクタのできるだけ近くに接 着します。  $\bullet$
- 邪魔にならないように、余分な温度センサーのワイヤーを折りたたみます。

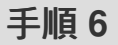

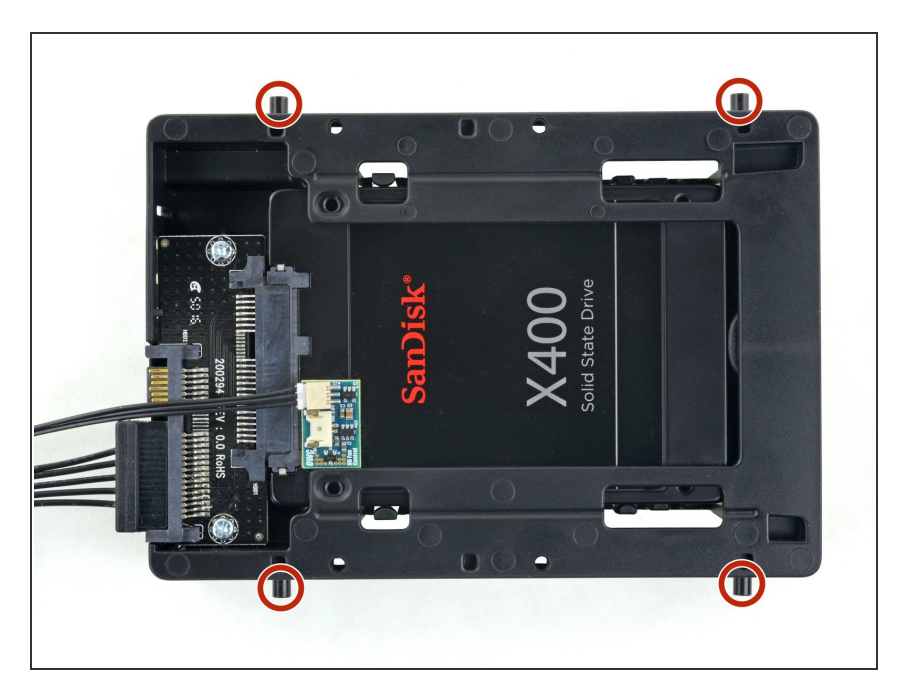

- エンクロージャーの側面の古いハー ドドライブからマウンタピンを挿入 します。
	- マウンタの穴にはネジが付いてい ない場合があるため、取り付けピ ンをそれらにねじ込むには、追加 の作業が必要になる場合がありま す。 時間をかけてゆっくりとね じ込み、まっすぐ入るようにしま す。

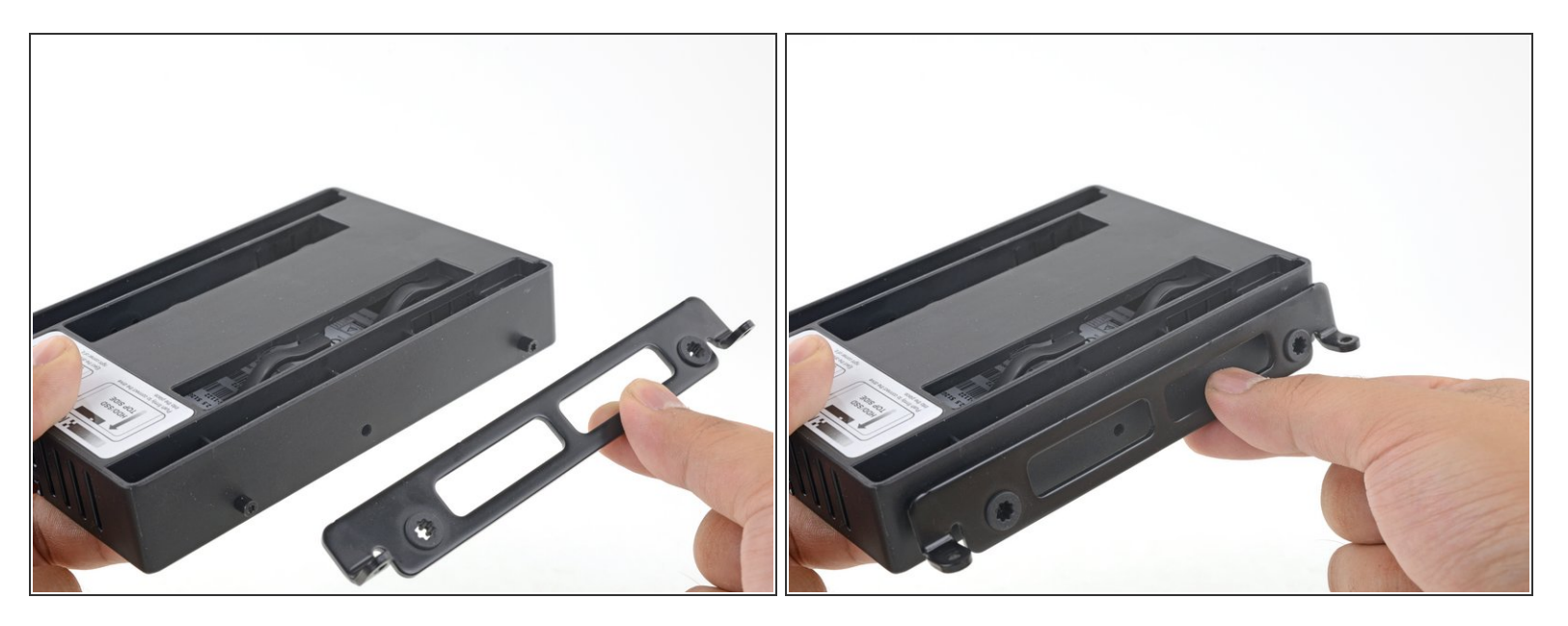

古いハードドライブから取り外したマウンティングブラケットをエンクロージャーに取り付けま す。  $\bullet$ 

## 手順 **8**

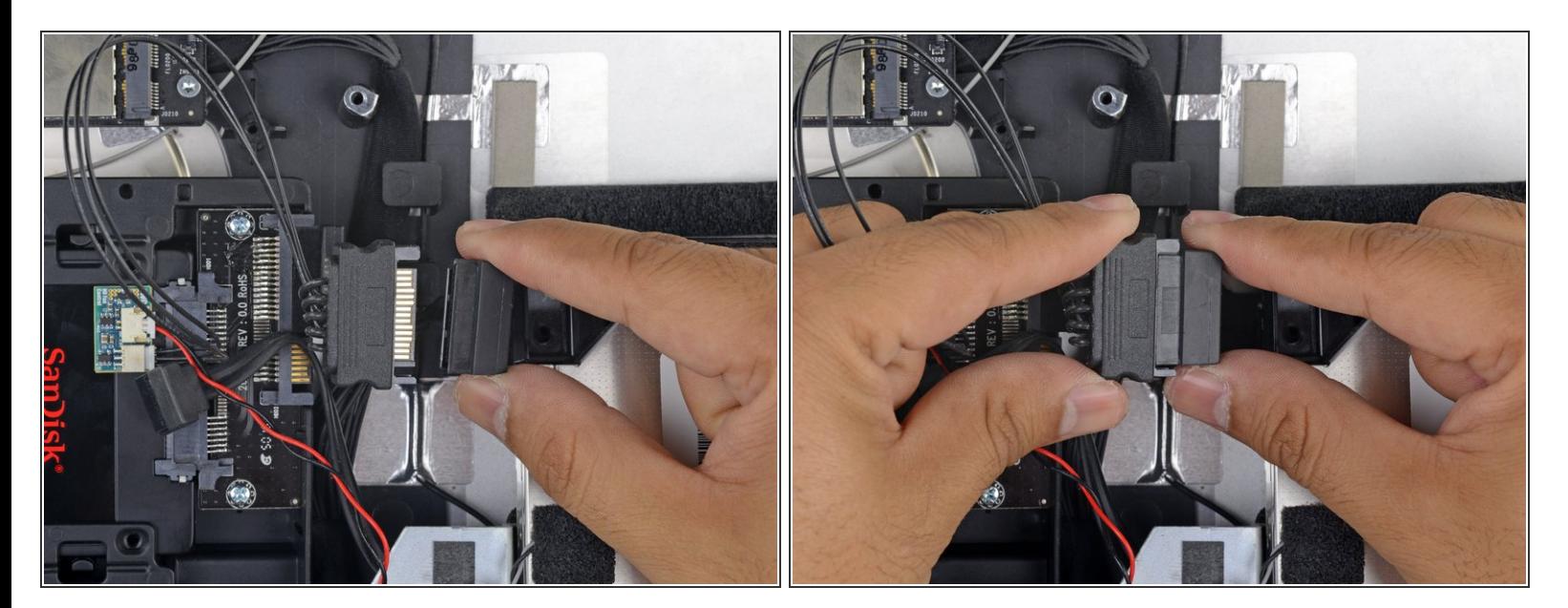

- iMacのSATA電源ケーブルを新しい温度対応SATA電源ケーブルに接続します。
- 他のコンポーネントと干渉しない場所にSATAケーブルを配線します。

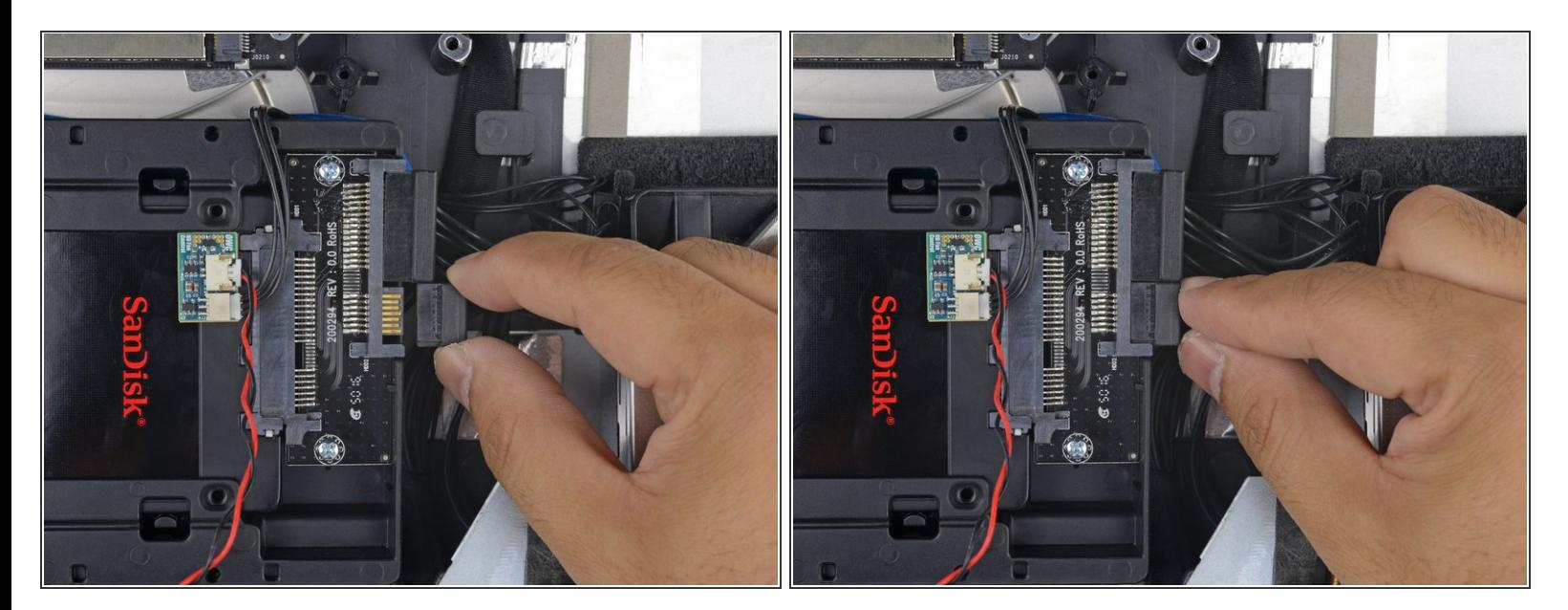

iMacのSATAデータケーブルをエンクロージャーのSATAデータコネクタに接続します。

ã"ã®æ–‡æ<sub>'</sub>,ã<sup>-</sup>2021-06-24 12:48:29 PM (MST)ã«ä½œæ^ã•ã,Œã¾ã––ãŸã€,

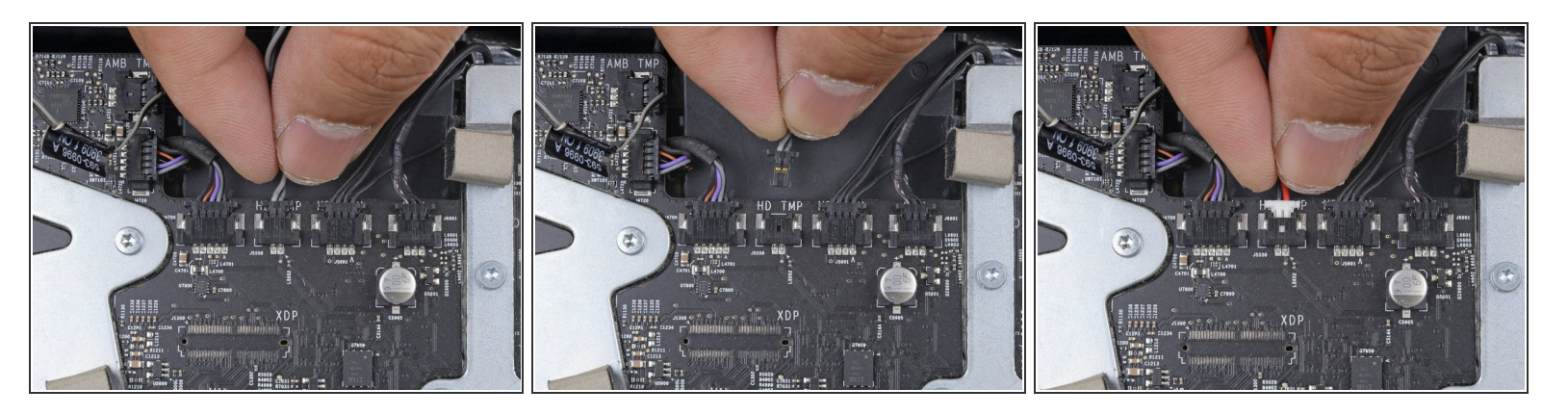

- ロジックボードの**HD TMP**もしくは**HDD TEMP**に温度センサのケーブルを差し込みます。
- 場所がわからない場合は、古いHDDドライブから取り外した2線式温度ケーブルをたどりま す。
- 以前の温度ケーブルがまだボードに接続されている場合は、取り外します。もう必要ありませ ん。
- 温度センサーの2線式赤黒ケーブルを、**HD TMP**または**HDD TEMP**というラベルの付いたマザー ボードのプラグに接続します。
	- コネクタは、一方向にのみ適合するようにツメがあります。 コネクタがソケットに適合してい ないように見える場合は、コネクタを裏返して再試行してください。
- 余分なワイヤーを他の部品に干渉しないようにします。

デバイスを組み立て直すには、これらの手順と逆の順序に従ってください。